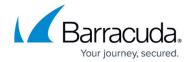

## How to Monitor the Barracuda DC Agent 5.x

https://campus.barracuda.com/doc/21692645/

Barracuda Networks recommends getting and installing version 6.x of the Barracuda DC Agent. See <u>How to Get and Configure the Barracuda DC Agent</u>. This article applies only to the Barracuda DC Agent version 5.x.

From the **Remote Monitor States** and **Logs** tabs in the Barracuda DC Agent, you can view its status and review its logs for troubleshooting.

## **View Remote Monitor States**

To view the status for the Barracuda DC Agent and remotely monitored domain controllers, click the **Remote Monitor States** tab. You can view the following information:

| <b>Monitoring States</b> | Description                                           |
|--------------------------|-------------------------------------------------------|
| Monitoring               | IP address of the monitored Active Directory.         |
| State                    | Current state of the monitoring thread/session.       |
| Active since             | Start time of the monitoring thread/session.          |
| First Error at           | Time the monitoring thread/session was corrupted.     |
| Last Error at            | End time the monitoring thread/session was corrupted. |
| Last Error Message       | Last error message of a corrupted thread/session.     |

## **View the Barracuda DC Agent Logs**

To view the Barracuda DC Agent logs, click the **Log** tab. When you receive errors for the Barracuda DC Agent, the log files can help you find the source of the error.

All logging information for the Barracuda DC Agent is stored in the DCDebug.txt file that is located in the C:\Program Files\Barracuda directory. The Barracuda DC Agent creates a new log file daily or when the existing log file exceeds 1 MB in size (whichever comes first). Only the last ten log files are kept on the system. After the tenth log is created, the first log file is overwritten with new data, and so on. For this reason, it is important to view the time stamp on log files to determine which file contains the latest data.

## Campus Help Center / Reference

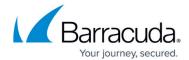

© Barracuda Networks Inc., 2024 The information contained within this document is confidential and proprietary to Barracuda Networks Inc. No portion of this document may be copied, distributed, publicized or used for other than internal documentary purposes without the written consent of an official representative of Barracuda Networks Inc. All specifications are subject to change without notice. Barracuda Networks Inc. assumes no responsibility for any inaccuracies in this document. Barracuda Networks Inc. reserves the right to change, modify, transfer, or otherwise revise this publication without notice.